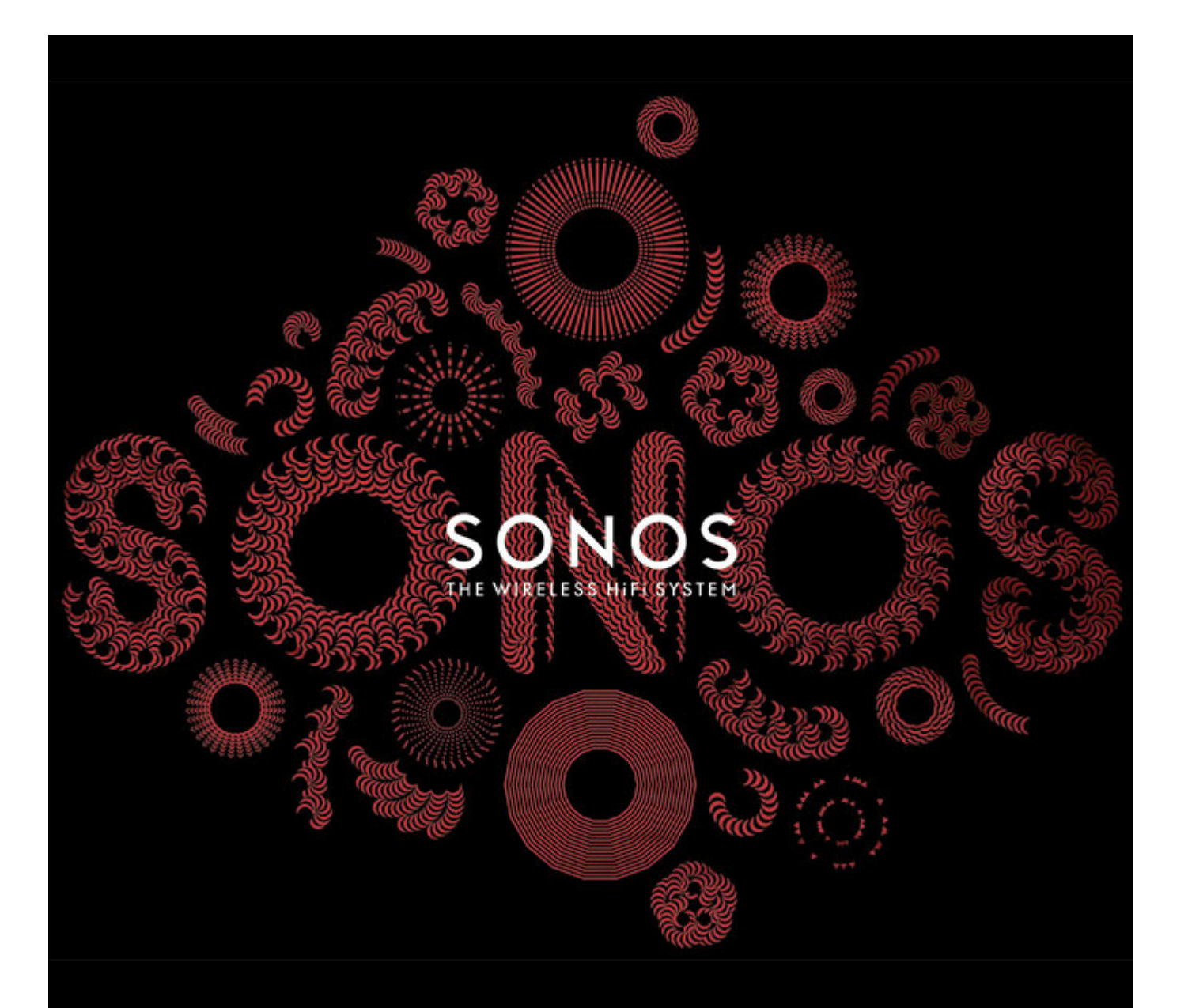

# Sonos CONNECT Benutzerhandbuch

#### ÄNDERUNGEN DER IN DIESEM DOKUMENT ENTHALTENEN INFORMATIONEN VORBEHALTEN.

Die Inhalte des vorliegenden Dokuments dürfen ohne schriftliche Genehmigung der Sonos, Inc. weder in elektronischer oder mechanischer noch in anderer Form reproduziert oder übertragen werden. Dies gilt insbesondere für die Erstellung von Fotokopien, die Aufzeichnung und die Speicherung in Informationssystemen oder Computernetzwerken.

Sonos und alle übrigen Sonos-Produktnamen und Slogans sind Marken oder eingetragene Marken von Sonos, Inc. Sonos Reg. U.S. Pat. & Tm. Off. Sonos-Produkte werden möglicherweise durch ein oder mehrere Patente geschützt. Informationen über die den Produkten entsprechenden Patente erhalten Sie hier: *sonos.com/legal/patents*

iPhone®, iPod®, iPad® und iTunes® sind Marken von Apple Inc., registriert in den USA und anderen Ländern.

Windows® ist eine registrierte Marke der Microsoft Corporation in den USA und anderen Ländern.

Android™ ist eine Marke von Google Inc.

MPEG Layer-3-Audiodecodierungs-Technologie lizenziert von Fraunhofer IIS und Thomson.

Sonos verwendet MSNTP-Software, entwickelt von N.M. Maclaren an der Universität von Cambridge.

© Copyright, N.M. Maclaren, 1996, 1997, 2000; © Copyright, Universität von Cambridge, 1996, 1997, 2000.

Alle weiteren in diesem Dokument genannten Produkte und Dienstleistungen sind gegebenenfalls Marken oder Dienstleistungsmarken der jeweiligen Rechtsinhaber.

Januar 2015

© 2004-2015 by Sonos, Inc. Alle Rechte vorbehalten.

# **Sonos CONNECT™**

Der Sonos CONNECT wird mit einem externen Verstärker verwendet. Über die analogen und digitalen Ausgänge kann er problemlos an Ihr vorhandenes Audiosystem angeschlossen werden.

- Verwenden Sie einen CONNECT, um in einem Raum Musik zu hören, in dem Sie bereits über einen Verstärker (z. B. ein Heimkino oder eine Stereoanlage) verfügen.
- Verwenden Sie einen CONNECT, um Musik in Ihrem Heimbüro zu hören, in dem Sie über einen Computer oder Aktivlautsprecher verfügen.
- Verwenden Sie einen CONNECT, wenn Sie über ein verteiltes Audiosystem mit zentralem Verstärker verfügen, der mit den Lautsprechern innerhalb des Hauses verkabelt ist.

## **Neu bei Sonos?**

Für die Einrichtung und Verwendung Ihres Sonos-Systems sind nur wenige Schritte erforderlich – befolgen Sie einfach die Installationsanweisungen, die Ihrem CONNECT beiliegen. Sobald Sie sie eingerichtet haben, können Sie jederzeit weitere Sonos-Komponenten hinzufügen.

## **Erweitern eines vorhandenen Sonos-Systems**

Sonos kann leicht um einzelne Räume erweitert werden. Wenn Sie diesen CONNECT einem vorhandenen Sonos-System hinzufügen, lesen Sie direkt unter ["Hinzufügen zu einem vorhandenen Sonos-System" auf Seite 6](#page-7-0) weiter.

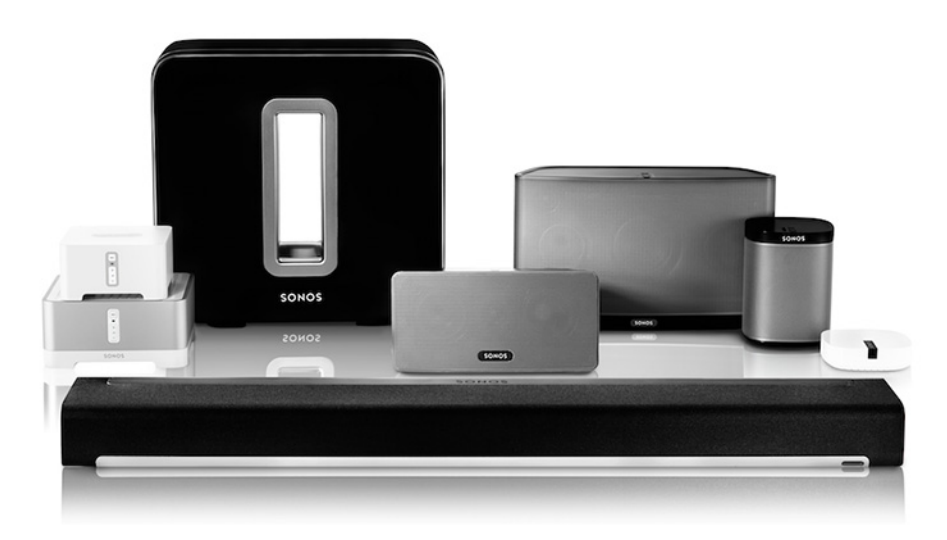

# **Ihr Heimnetzwerk**

Für den Zugriff auf Internetmusikdienste, Internetradio und digitale Musik, die auf Ihrem Computer oder einem NAS-Gerät (Network-Attached Storage) gespeichert ist, muss Ihr Heimnetzwerk die folgenden Anforderungen erfüllen:

## **Anforderungen an das Heimnetzwerk**

**Hinweis:**Ihr Netzwerk muss über eine Hochgeschwindigkeits-Internetverbindung verfügen, da für Ihr Sonos-System kostenlose Online-Software-Updates bereitgestellt werden. Um diese Updates erhalten zu können, muss Ihr Sonos-System registriert sein. Stellen Sie daher sicher, dass Sie das System während des Setupvorgangs **registrieren**. Ihre E-Mail-Adresse wird nicht an andere Unternehmen weitergegeben.

- Hochgeschwindigkeits-DSL-/Kabelmodem oder Glasfaser-Breitbandverbindung (FTTH, Fiber-To-The-Home) zur ordnungsgemäßen Wiedergabe von Musikdiensten aus dem Internet. (Wenn Ihr Internetanbieter nur Internetzugriff über Satellit anbietet, treten aufgrund der schwankenden Downloadraten möglicherweise Probleme bei der Wiedergabe auf.)
- Wenn Ihr Modem keine Kombination aus Modem und Router ist und Sie von den automatischen Sonos-Online-Updates profitieren oder Musik von einem Musikdienst im Internet streamen möchten, **müssen Sie in Ihrem Heimnetzwerk einen Router installieren**. Falls Sie keinen Router besitzen, erwerben Sie einen Router und installieren Sie ihn, bevor Sie fortfahren. Wenn Sie die Sonos Controller-App auf einem Android™- oder iOS-Gerät verwenden oder Sonos wireless einrichten möchten, brauchen Sie einen *WLAN*-Router. Auf unserer Website finden Sie unter *<http://faq.sonos.com/apps>* weitere Informationen.

**Hinweis:**Sonos kommuniziert über ein 2,4-GHz-Heimnetzwerk, das die 802.11 b/g-Wireless-Technologie unterstützt. 5-GHz-Netzwerke werden in einer vollständigen Wireless-Einrichtung von Sonos nicht unterstützt.

- Schließen Sie in folgenden Fällen eine Sonos BRIDGE, einen Sonos BOOST™ oder einen Player an Ihren Router an:
	- Sie haben ein größeres Zuhause, in dem die WLAN-Leistung nicht zuverlässig funktioniert, und Sie möchten die Funkleistung Ihres Sonos-Systems verbessern.
	- Ihr WLAN wird durch das Streamen von Videos und das Surfen im Internet bereits stark beansprucht, und Sie möchten ein separates WLAN einrichten, das ausschließlich für Ihre Sonos-Lautsprecher verwendet wird.
	- Sie möchten einen SUB™ und/oder ein Paar aus zwei PLAY:1®- oder PLAY:3®-Lautsprechern mit Ihrer PLAYBAR® kombinieren, um ein 3.1- oder 5.1-Heimkino einzurichten.
	- Ihr Heimnetzwerk funktioniert nur mit 5 GHz (und kann nicht auf 2,4 GHz umgestellt werden).
- Die besten Ergebnisse erzielen Sie, wenn Sie den Computer oder das NAS-Laufwerk mit Ihrer persönlichen Musikbibliothek über ein Ethernet-Kabel mit Ihrem Heimnetzwerk verbinden.

#### **Kompatible Betriebssysteme**

- Windows® XP SP3 und höher (während Windows XP SP3 und höher mit Version 5.1 kompatibel ist, wird die Standard-Wireless-Einrichtung nur unter Windows 7 und höher unterstützt)
- Macintosh® OS X 10.6.8 und höher (während Macintosh OS X 10.6.8 und höher mit Version 5.1 kompatibel ist, wird die Standard-Wireless-Einrichtung nur unter Mac iOS 10.7 und höher unterstützt)
- Kompatibel mit iPhone®-, iPod touch®- und iPad®-Geräten unter iOS 6.0 oder höher, für bestimmte Funktionen ist eine höhere iOS-Version erforderlich
- Android™: 2.1 und höher, für bestimmte Funktionen sind höhere Android-Versionen erforderlich (während Android 2.1 und höher mit Version 5.1 kompatibel ist, wird die Standard-Wireless-Einrichtung nur unter Android 2.3 oder 4.0 und höher unterstützt)

**Hinweis:**Aktuelle Informationen zu Systemanforderungen, einschließlich unterstützter Betriebssystemversionen, finden Sie unter *<http://faq.sonos.com/specs>*.

# **Sonos Controller**

Mit dem Sonos CONNECT können Sie einen beliebigen Sonos Controller einsetzen:

- **Sonos Controller für Android—**Berühren Sie die Schaltfläche **Play Store** oder **Market** auf Ihrem Android-Gerät, um die kostenlose Sonos-App aus Google Play herunterzuladen.
- **Sonos Controller für iPhone** oder **Sonos Controller für iPad—**Tippen Sie auf die Schaltfläche **App Store** auf Ihrem iPhone, iPod touch oder iPad, um die kostenlose Sonos-App herunterzuladen, oder laden Sie die App über iTunes® herunter. (Wenn Sie sie von iTunes herunterladen, müssen Sie zunächst synchronisieren, bevor das Sonos-Logo auf Ihrem Gerät angezeigt wird.)
- **Sonos Controller für Mac oder PC—**[Laden Sie die Anwendung von unserer Website herunter:](http://www.sonos.com/support/downloads)  *www.sonos.com/support/downloads*.
- **Sonos CONTROL** (CR200)

Sonos arbeitet ständig an neuen Möglichkeiten zur effektiven Steuerung Ihrer Musik. Die aktuelle Liste der Sonos-Controller finden Sie auf unserer Website unter *[www.sonos.com/products](http://www.sonos.com/products)*.

# **CONNECT – Vorderseite**

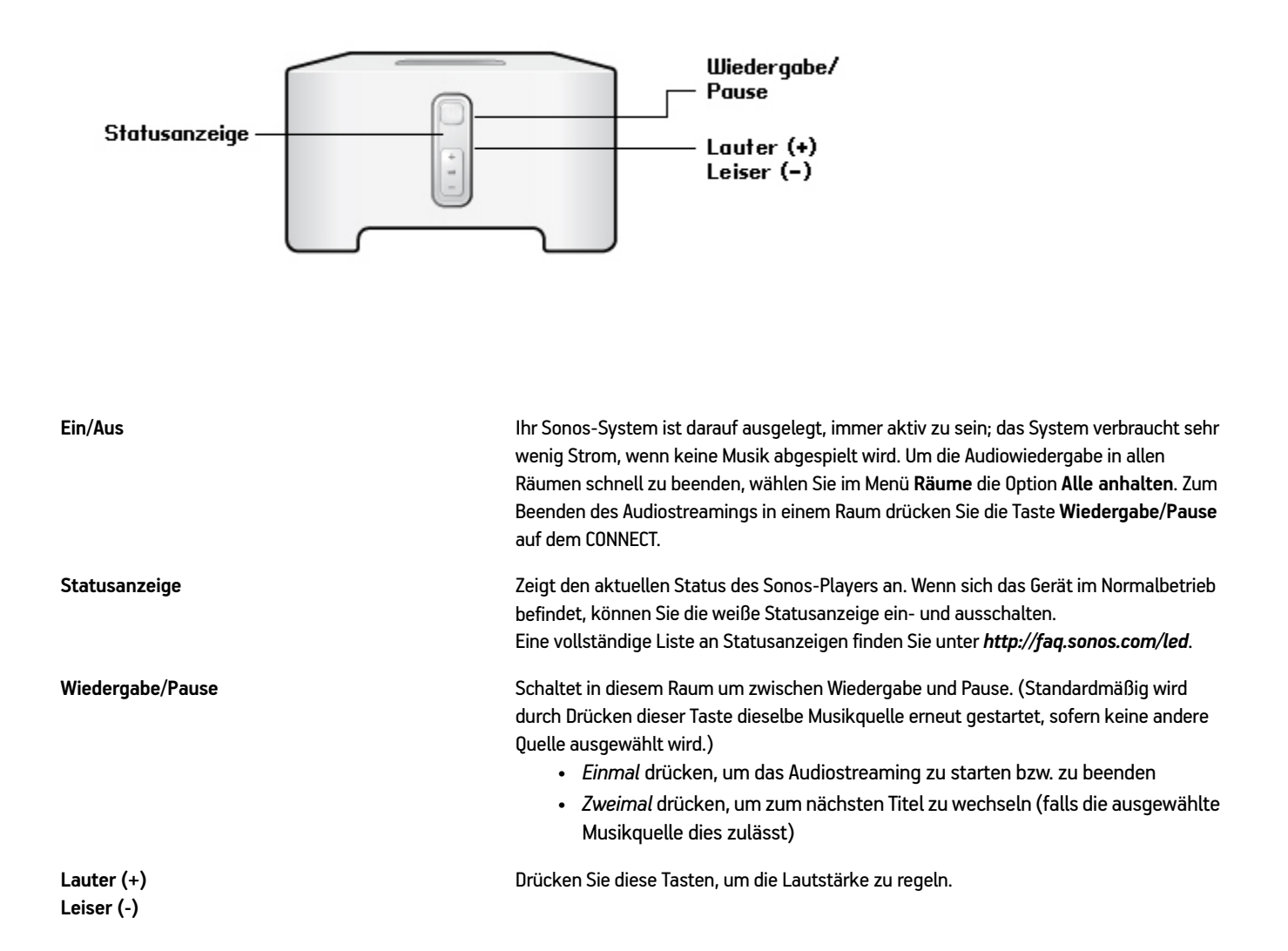

# **CONNECT – Rückseite**

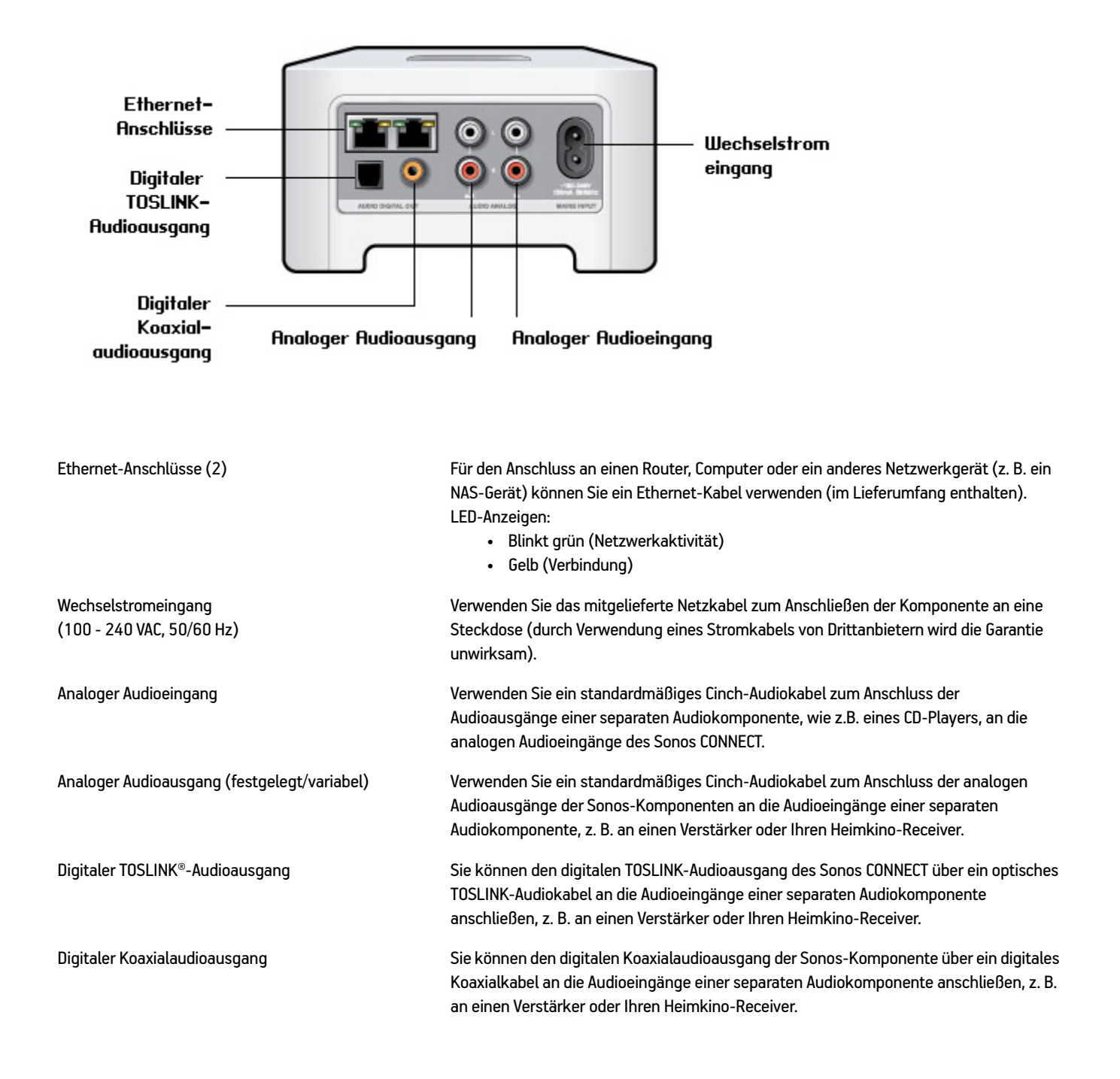

# <span id="page-7-0"></span>**Hinzufügen zu einem vorhandenen Sonos-System**

Sobald Sie Ihr Sonos-System eingerichtet haben, können Sie jederzeit ganz einfach weitere Sonos-Komponenten hinzufügen. Über die Audioausgänge des Sonos CONNECT können Sie ein Heimkino, einen Computer, Aktivlautsprecher oder einen Verstärker anschließen.

Wenn Sie über eine integrierte Hausverkabelung verfügen, können Sie eine Kabelverbindung zu den neuen Sonos-Komponenten herstellen. Wenn Sie keine solche Verkabelung besitzen, ist unsere integrierte Wireless-Technologie genau das Richtige für Sie.

**1.** Verbinden Sie das Netzkabel mit dem Sonos CONNECT, und schließen Sie ihn an die Stromversorgung an.

Die **Audio**-Anzeige (grün) und die **Statusanzeige des Players** (weiß) beginnen zu blinken.

**2.** Wählen Sie eine der folgenden Optionen:

#### **Anschließen an ein Heimkino oder einen Verstärker**

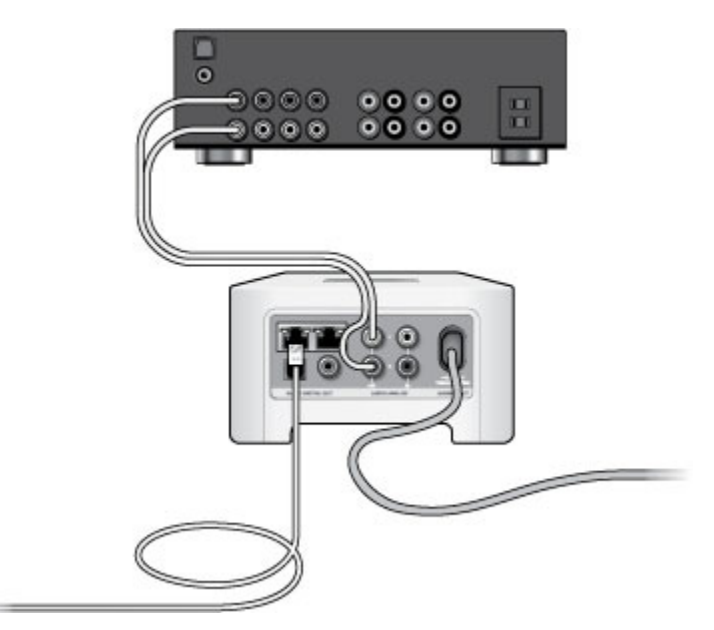

- Wenn Ihr Heimkino oder Ihr Verstärker über *digitale Eingänge* verfügt, können Sie entweder ein optisches TOSLINK®- Audiokabel oder ein digitales Koaxialkabel zum Verbinden des digitalen Ausgangs am Sonos CONNECT mit dem digitalen Eingang am Receiver verwenden.
- Wenn Ihr Heimkino oder Verstärker über analoge Eingänge verfügt, verwenden Sie ein Standard-Cinch-Audiokabel zum Anschließen des analogen Audioausgangs am Sonos CONNECT an die Audioeingänge am Receiver.
- Wählen Sie am Receiver den entsprechenden Eingangskanal aus. Informationen zur Anpassung der Lautstärke finden Sie unter ["Regeln der Lautstärke über das Heimkino oder den Verstärker"](#page-10-0).

#### **Anschließen an einen Computer oder an Aktivlautsprecher**

- **Anschließen an Ihren Computer**: Sie benötigen ein Stereo-Miniklinkenstecker-auf-Cinch-Y-Audiokabel (ein 3,5-mm-Stereo-Miniklinkenstecker auf zwei Cinch-Stecker), um den analogen Audioausgang der Sonos-Komponente an den Audioeingang des Computers anzuschließen.
- **Anschließen des Geräts an Aktivlautsprecher**: Sie benötigen möglicherweise ein Y-Adapter-Audiokabel (ein 3,5-mm-Stereo-Miniklinkenstecker auf zwei Cinch-Stecker), um die Lautsprecher des Computers an die Audioausgänge der Sonos-Komponente anzuschließen. Wenn Ihre Lautsprecher einen 3,5-mm-Stereo-Miniklinkenstecker besitzen, müssen Sie eine Kupplung zwischen dem Lautsprecherstecker und dem Y-Adapter-Audiokabel einfügen.
- **3.** Bei Herstellung einer Wireless-Verbindung überspringen Sie diesen Schritt und fahren Sie mit Schritt 4 fort. Sofern Sie eine kabelgebundene Verbindung herstellen möchten, verbinden Sie Ihren Router bzw. eine andere Sonos-Komponente (oder einen Wandanschluss, falls Sie über eine integrierte Hausverkabelung verfügen) über ein Ethernet-Standardkabel mit einem freien Ethernet-Anschluss auf der Rückseite der neuen Sonos-Komponente.
- **4.** Wählen Sie eine der folgenden Optionen:
	- Mit einem Sonos Handheld-Controller: Wählen Sie im Menü **Einstellungen** die Option **Player oder SUB hinzufügen**, und befolgen Sie die Anweisungen auf dem Bildschirm, um diese Komponente Ihrem Sonos-System hinzuzufügen.
	- Mit dem Sonos Controller für Mac oder PC: Wählen Sie **Verwalten** -> **Player oder SUB hinzufügen**, und befolgen Sie die Anweisungen, um diese Komponente Ihrem Sonos-System hinzuzufügen.

Dicke Wände, 2,4 GHz-Schnurlostelefone oder das Vorhandensein anderer drahtloser Geräte kann zu Interferenzen oder einer vollständigen Unterdrückung der Wireless-Signale von Ihrem Sonos-System führen. Wenn nach dem Aufstellen eines Sonos-Produkts Probleme auftreten, probieren Sie eine oder mehrere der folgenden Lösungen aus: Platzieren Sie das Sonos-Produkt an einem anderen Standort; ändern Sie den Wireless-Kanal, den Ihr Musiksystem verwendet; verbinden Sie ein Sonos-Produkt mit Ihrem Router, wenn Sie das System derzeit wireless eingerichtet haben.

Weitere Informationen zum Anschluss von Audiogeräten finden Sie auf unserer Website unter *<http://faq.sonos.com/cables>*.

# **Eingang**

Anhand der Audioeingänge an Ihrer Sonos-Komponente können Sie ganz einfach eine externe Quelle wie einen CD-Player oder tragbaren Musik-Player über Ihr Sonos-System abspielen. Das Gerät wird automatisch erkannt, sobald Sie es anschließen.

- Verwenden Sie ein standardmäßiges Cinch-Kabel, um eine externe Audioquelle, z. B. einen CD-Player, an den analogen **Audioeingang** auf der Rückseite des Sonos CONNECT anzuschließen.
- Wenn Sie einen tragbaren Musik-Player an den Sonos CONNECT anschließen, benötigen Sie hingegen ein 3,5-mm-Stereo-Miniklinkenstecker-auf-Cinch-Kabel. Stecken Sie das Mini-Stereo-Ende in das tragbare Gerät und das Cinch-Ende in den **Audioeingang** an der Sonos-Komponente ein.

#### **Mit einem Sonos Handheld-Controller:**

- Um Musik von diesem Eingang wiederzugeben, wählen Sie im Menü **Musik** die Option **Eingang**, wählen Sie die Quelle aus, und wählen Sie anschließend **Jetzt abspielen**.
- Zum Ändern des Gerätenamens wählen Sie im Menü **Einstellungen** die Option **Raumeinstellungen**. Wählen Sie die Sonos-Komponente aus, mit der diese Quelle verbunden ist, und berühren Sie anschließend **Eingangsquellenname**. Wählen Sie in der Liste einen neuen Namen aus, oder geben Sie einen eindeutigen Namen ein.

• Zum Ändern des Eingangspegels wählen Sie im Menü **Einstellungen** die Option **Raumeinstellungen**. Wählen Sie die Sonos-Komponente aus, mit der diese Quelle verbunden ist, und berühren Sie anschließend **Eingangspegel**. Wählen Sie einen neuen Pegel.

#### **Mit dem Sonos Controller für Mac oder PC:**

- Um Musik aus dieser Quelle wiederzugeben, wählen Sie im Fensterausschnitt **MUSIK** die Option **Eingang**, klicken Sie neben der Musikquelle auf , und wählen Sie **Jetzt abspielen**.
- So ändern Sie die Eigenschaften für dieses Gerät:
	- Wählen Sie **Verwalten** -> **Einstellungen** (PC) bzw. **Sonos** -> **Einstellungen** -> **Raumeinstellungen** (Mac).
	- Wählen Sie aus der Dropdownliste **Raumeinstellungen für** die Sonos-Komponente aus, an der Ihre AirPort Express-Station angeschlossen ist.
	- Klicken Sie auf die Registerkarte **Eingang**, und aktualisieren Sie die Einstellungen.

Ein (typischer) Standardeingangspegel wird automatisch zugewiesen, wenn Sie einen Quellennamen auswählen. Wenn die Lautstärke jedoch zu gering ist, können Sie für dieses Gerät einen höheren Pegel auswählen. (Wenn der Pegel zu hoch eingestellt wird, kann es bei hohen Lautstärken jedoch zu Verzerrungen kommen.)

## **Einstellungen zur Eingangscodierung**

Wenn Sie externe Eingangsquellen an eine Sonos-Komponente angeschlossen haben, wird über die Eingangscodierung festgelegt, wie diese Komponente die eingehenden Daten von diesen Quellen codiert. Ihr Sonos-System ist standardmäßig auf automatisch eingestellt, um ein optimales Wiedergabeerlebnis zu bieten. Sonos empfiehlt Ihnen, diese Standardeinstellung nicht zu ändern. Wenn Sie jedoch entscheiden, eine Änderung vorzunehmen, gehen Sie bitte gemäß folgender Richtlinien vor:

Verwenden Sie **Unkomprimiert** in folgenden Fällen:

- Sie möchten eine optimale Leistung für Ihr Heimkino erzielen.
- Sie möchten die höchste Klangqualität für Ihr Sonos-System erzielen. (Diese Auswahl erfordert eine größere Netzwerkbandbreite als komprimiertes Audiomaterial.)

Verwenden Sie **Komprimiert** in folgenden Fällen:

- Sie schließen mehr als 4 Räume drahtlos an.
- Sie befinden sich in einer Umgebung mit starken Funkinterferenzen, sodass Aussetzer auftreten.

Wählen Sie eine der folgenden Optionen, um die Einstellung der Eingangscodierung zu ändern:

- Mit einem Sonos Handheld-Controller: Wählen Sie im Menü **Einstellungen** die Option **Erweiterte Einstellungen** -> **Audiokomprimierung**.
- Mit dem Sonos Controller für PC: Wählen Sie **Verwalten** -> **Einstellungen** -> **Erweiterte**.
- Mit dem Sonos Controller für Mac: Wählen Sie **Sonos** -> **Einstellungen** -> **Erweiterte**.

Weitere Informationen zum Anschluss von Audiogeräten finden Sie auf unserer Website unter *<http://faq.sonos.com/cables>*.

# **Ausgang**

## <span id="page-10-0"></span>**Regeln der Lautstärke über das Heimkino oder den Verstärker**

Um die Lautstärke ausschließlich über das Heimkino oder den Verstärker zu regeln, können Sie den Ausgangspegel dieses Sonos CONNECT über eine der folgenden Methoden in **Festgelegt** ändern:

- Mit einem Sonos Handheld-Controller: Wählen Sie im Menü **Einstellungen** die Option **Raumeinstellungen**. Wählen Sie die Sonos-Komponente aus, die mit dem Receiver verbunden ist. Wählen Sie **Ausgangspegel** und anschließend **Festgelegt**.
- Mit dem Sonos Controller für PC: Wählen Sie **Verwalten** -> **Einstellungen**. Wählen Sie die Sonos-Komponente aus, die mit dem Receiver verbunden ist. Wählen Sie auf der Registerkarte **Basis** in der Dropdownliste **Ausgangspegel** die Option **Festgelegt** aus.
- Mit dem Sonos Controller für Mac: Wählen Sie **Sonos** -> **Einstellungen** -> **Raumeinstellungen**. Wählen Sie die mit dem Receiver verbundene Sonos-Komponente aus, und wählen Sie anschließend auf der Registerkarte **Basis** in der Dropdownliste **Ausgangspegel** die Option **Festgelegt** aus.

**Vorsicht:** Wenn Sie auf Ihrem Sonos CONNECT den Ausgangspegel auf **Festgelegt** ändern, können Sie die Lautstärke oder die Equalizer-Einstellungen nicht mehr über einen Sonos Controller regeln.

## **Regeln der Lautstärke über das Sonos-System**

- **1.** Stellen Sie die Lautstärke Ihres Heimkinos oder Verstärkers auf Ihren typischen Hörbereich ein.
- **2.** Wenn für den Ausgangspegel nicht **Variabel** festgelegt ist, müssen Sie diese Einstellung ändern:
	- Mit einem Sonos Handheld-Controller: Wählen Sie im Menü **Einstellungen** die Option **Raumeinstellungen**. Wählen Sie die Sonos-Komponente aus, die mit dem Receiver verbunden ist. Wählen Sie **Ausgangspegel**, und wählen Sie auf der Registerkarte **Basis** in der Dropdownliste **Ausgangspegel** die Option **Variabel**.
	- Mit dem Sonos Controller für PC: Wählen Sie **Verwalten** -> **Einstellungen**. Wählen Sie die mit dem Receiver verbundene Sonos-Komponente aus, und wählen Sie anschließend auf der Registerkarte **Basis** in der Dropdownliste **Ausgangspegel** die Option **Variabel** aus.
	- Mit dem Sonos Controller für Mac: Wählen Sie **Sonos** -> **Einstellungen** -> **Raumeinstellungen**. Wählen Sie die mit dem Receiver verbundene Sonos-Komponente aus, und wählen Sie anschließend auf der Registerkarte **Basis** in der Dropdownliste **Ausgangspegel** die Option **Variabel** aus.
- **3.** Stellen Sie mithilfe des Sonos Controllers die Lautstärke Ihres Sonos-Systems so ein, dass Musik hörbar ist. Dies ist unter Umständen erst am oberen Ende des Reglers der Fall.
- **4.** Nach Bedarf kann die Lautstärke am Heimkino oder am Verstärker nachgeregelt werden, sodass der Lautstärkebereich für den Controller in Ihren typischen Hörbereich fällt.

# **Abspielen von Musik**

Sie können jeden beliebigen Sonos Controller zur Musikauswahl verwenden. Wählen Sie eine Musikquelle über das Sonos-Musikmenü auf einem Handheld-Controller oder über den Fensterausschnitt **MUSIK**, wenn Sie die Sonos Controller-App für Mac oder PC verwenden.

## **Radio**

Sonos enthält ein Radiosenderverzeichnis, das sofortigen Zugriff auf Tausende kostenloser Internetradiosender und programme bietet. Sie können ganz einfach Radiosender in der ganzen Welt ausfindig machen – Musik, Nachrichten und vielfältige Programme, einschließlich archivierter Shows und Podcasts.

Um einen Internetradiosender auszuwählen, wählen Sie einfach den Eintrag **Radio** und anschließend einen Sender aus.

## **Musikdienste**

Ein Musikdienst ist ein Online-Musik-Store oder Online-Dienst, der Audioprodukte auf Titel-, Hörbuch- oder Abonnementbasis verkauft. Sonos ist mit mehreren Musikdiensten kompatibel. Eine aktuelle Liste finden Sie auf unserer Website unter *[www.sonos.com/howitworks/music/partners](http://www.sonos.com/howitworks/music/partners)*. (Einige Musikdienste sind in Ihrem Land eventuell nicht verfügbar. Weitere Informationen hierzu finden Sie auf der Website des jeweiligen Musikdienstes.)

Wenn Sie derzeit einen Musikdienst abonniert haben, der mit Sonos kompatibel ist, fügen Sie in Sonos einfach nach Bedarf Ihren Benutzernamen und das Kennwort für den Musikdienst hinzu. Sofort können Sie vom Sonos-System aus auf den Musikdienst zugreifen.

- **1.** Zum Hinzufügen eines Musikdiensts berühren Sie auf Ihrem Handheld-Controller im Sonos-Musikmenü die Option **Musikdienste hinzufügen**.
- **2.** Wählen Sie aus, welcher mit Sonos kompatible Musikdienst hinzugefügt werden soll.
- **3.** Berühren Sie **Konto hinzufügen**, und befolgen Sie dann die Anweisungen am Bildschirm. Ihr Benutzername und Kennwort werden vom Musikdienst überprüft. Sobald Ihre Anmeldeinformationen überprüft wurden, wird der Musikdienst im Sonos-Musikmenü angezeigt.

In einigen Ländern sind kostenlose Musikdienst-Testversionen erhältlich. (Weitere Informationen hierzu finden Sie auf der Website des jeweiligen Musikdienstes.) Wenn eine **Musikdienst-Testversion** im Menü **Musikdienste** angezeigt wird, können Sie diese einfach durch Berühren auswählen. Berühren Sie **Konto hinzufügen** -> **[Musikdienst] ist für mich neu**, und befolgen Sie anschließend die Anweisungen, um die Musikdienst-Testversion zu aktivieren. Nach Ablauf der Testphase müssen Sie den Musikdienst abonnieren, um ihn weiterhin nutzen zu können.

## **Lokale Musikbibliothek**

Das Sonos-System kann Musikdateien abspielen, die in Ihrem Netzwerk auf beliebigen Computern oder NAS-Geräten (Network-Attached Storage) mit freigegebenen Musikordnern gespeichert sind. Während des Setups werden Sie durch die Konfiguration des Zugriffs auf Ihre lokale Musikbibliothek (zum Beispiel Ihre iTunes-Bibliothek) geleitet. Im Laufe der Zeit möchten Sie der beim Setup konfigurierten Liste eventuell weitere Ordner hinzufügen oder Ordner löschen.

#### Sonos CONNECT 2000 and 2000 and 2000 and 2000 and 2000 and 2000 and 2000 and 2000 and 2000 and 2000 and 2000 and 2000 and 2000 and 2000 and 2000 and 2000 and 2000 and 2000 and 2000 and 2000 and 2000 and 2000 and 2000 and 2

Um Änderungen an der Liste freigegebener Ordner vorzunehmen, wählen Sie auf einem Sonos Handheld-Controller das Menü **Einstellungen** und anschließend eine der folgenden Optionen aus:

- Um einen neuen Musikordner hinzuzufügen, wählen Sie **Musikbibliothek verwalten** -> **Musikbibliothek einrichten**  > **Neue Freigabe hinzufügen**.
- Um Musikordner zu entfernen, wählen Sie **Musikbibliothek verwalten** -> **Musikbibliothek einrichten**. Berühren Sie die Freigabe, die Sie entfernen möchten, und wählen Sie anschließend **Freigabe entfernen**.

Das Sonos-System indiziert Ihre Musikordner, damit Sie Ihre Musiksammlung nach Kategorien (Beispiel: Interpreten, Alben, Komponisten, Musikrichtungen oder Titel) anzeigen können. Wenn Sie einem bereits indizierten Ordner neue Musikdateien hinzufügen, können Sie Ihren Musikindex einfach aktualisieren, um die Musikdateien Ihrer Sonos-Musikbibliothek hinzuzufügen.

• Berühren Sie zum Aktualisieren Ihres Musikindexes **Einstellungen** -> **Musikbibliothek verwalten** -> **Musikindex jetzt aktualisieren**. Wenn Sie Ihren Musikindex jeden Tag automatisch aktualisieren möchten, wählen Sie **Aktualisierung des Musikindexes planen**, und wählen Sie einen Zeitpunkt für die Musikindexaktualisierung aus.

## **iTunes-Wireless-Wiedergabe von iOS-Geräten**

Sie können Musik und Podcasts auswählen und abspielen, die auf einem beliebigen iPad, iPhone oder iPod touch gespeichert sind, sofern sich das jeweilige Gerät in demselben Netzwerk befindet wie Ihr Sonos-System. Die Wiedergabe erfolgt perfekt synchron in bestimmten oder in allen Räumen Ihres Hauses. Wählen Sie in der Sonos-App auf Ihrem iOS-Gerät einfach **Dieses iPad**, **Dieses iPhone** oder **Dieser iPod touch**, um eine Audioauswahl vorzunehmen. Anschließend können Sie die Wiedergabe mit einem beliebigen Sonos Controller steuern.

Für die Wireless-Wiedergabe sind die Sonos Controller-App für iPhone oder iPad, Version 3.8.3 oder höher, sowie Geräte unter iOS-Softwareversion 6.0 oder höher erforderlich.

## **Wireless-Wiedergabe von Android-Geräten**

Sie können Musik auswählen und abspielen, die auf einem beliebigen Android-Gerät gespeichert ist, sofern sich dieses in demselben Netzwerk befindet wie Ihr Sonos-System. Die Wiedergabe erfolgt perfekt synchron in bestimmten oder in allen Räumen Ihres Hauses. Wählen Sie einfach in der Sonos-App auf Ihrem Android-Smartphone oder -Tablet die Option **Dieses Mobilgerät** aus, um eine Audioauswahl zu treffen. Anschließend können Sie einen beliebigen Sonos Controller zum Steuern der Wiedergabe verwenden.

Die Wireless-Musikwiedergabe ist kompatibel mit der Sonos-Software 4.1.1 und höher sowie mit jedem Gerät unter Android 2.1 und höher. (Die Wireless-Wiedergabe von Podcasts wird unter Android 2.2 und höher unterstützt.)

## **Google Play Music**

Sie können direkt über die Google Play Music-App auf einem beliebigen Android-Gerät Musik auf Ihrem Sonos-System abspielen. Diese Funktion steht sowohl für Standard- als auch für All Access-Kunden von Google Play Music zur Verfügung.

Um Musik direkt über die Google Play Music-App auf Ihrem Sonos-System abspielen zu können, müssen sowohl die Google Play Music-App als auch die Sonos Controller-App auf Ihrem Mobilgerät installiert sein.

Die Sonos-Wiedergabe über Google Play Music ist kompatibel mit dem Sonos Software-Update 4.3 und höher sowie mit jedem Gerät unter Android 2.3 und höher.

Öffnen Sie einfach die Google Play Music-App und stellen Sie eine Verbindung mit einem Sonos-Raum oder einer Raumgruppe her, um die Musikwiedergabe zu starten. Zum Beenden trennen Sie den Sonos-Raum von der App.

# **Grundlegende Problembehandlung**

**Warnung:** Öffnen Sie keinesfalls die Sonos-Produkte, da das Risiko eines Stromschlags besteht. Unter keinen Umständen sollten die Sonos-Produkte von jemand anderem repariert werden als von einem autorisierten Sonos-Reparaturcenter, da ansonsten jegliche Garantieansprüche erlöschen. Weitere Informationen erhalten Sie vom Sonos-Kundendienst.

Wenn ein Problem auftritt, können Sie die nachfolgend aufgeführten Vorschläge zur Problembehandlung ausprobieren. Wenn das Problem durch keinen dieser Vorschläge gelöst werden kann oder wenn Sie nicht sicher sind, wie Sie vorgehen sollten, wenden Sie sich bitte an den Sonos Kundendienst, wir sind Ihnen gerne behilflich.

## **Sonos-Produkt wird während des Setups nicht erkannt**

- Stellen Sie sicher, dass das Netzkabel richtig eingesteckt ist.
- Ein Netzwerkproblem verhindert möglicherweise, dass das Produkt eine Verbindung zu Ihrem Sonos-System herstellen kann. Falls das Produkt über eine Wireless-Verbindung angeschlossen ist, platzieren Sie die Sonos-Komponenten näher beieinander, oder schließen Sie das Produkt vorübergehend über ein Ethernet-Kabel am Router an, um Wireless-Interferenzen als Problemursache auszuschließen.

Wenn Sie diese Meldung erhalten, während ein Sonos-Produkt mit Ihrem Router verbunden ist, können Sie zur Beseitigung des Problems die folgenden Schritte ausführen: Wenn noch immer Probleme auftreten, wenden Sie sich bitte an den Sonos-Kundendienst.

#### **1. Prüfen Sie die Firewall**

Die auf dem Computer installierte Firewall-Software blockiert möglicherweise die für den Betrieb des Sonos-Systems benötigten Ports. Deaktivieren Sie zunächst alle Firewalls und versuchen Sie erneut, eine Verbindung herzustellen. Wird das Problem auf diese Weise gelöst, sollten Sie Ihre Firewall für die Zusammenarbeit mit dem Sonos Controller für Mac oder PC konfigurieren. Auf unserer Website finden Sie unter *<http://faq.sonos.com/firewall>* weitere Informationen. Bleibt das Problem weiterhin bestehen, fahren Sie mit Schritt 2 unten fort.

#### **2. Prüfen Sie den Router**

Sie können den Router umgehen, um die Routerkonfiguration als Problemursache auszuschließen, indem Sie ein Sonos-Produkt wie unten gezeigt anschließen. (Beachten Sie in diesem BOOST-Konfigurationsbeispiel, dass der BOOST und der Computer in dieser Konfiguration weiterhin auf das Internet zugreifen können.)

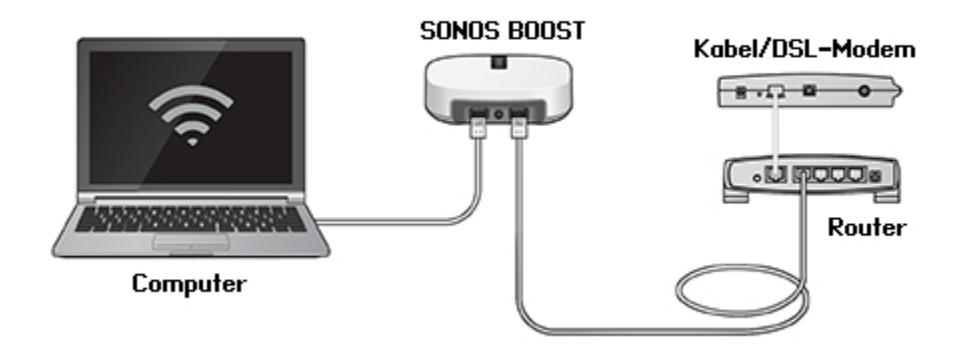

- Stellen Sie sicher, dass Ihr Kabel-/DSL-Modem an den WAN-Port (Internet) des Routers angeschlossen ist.
- Entfernen Sie temporär alle weiteren Komponenten, die an Ihr Netzwerk angeschlossen sind.
- Schließen Sie den Computer über ein Ethernet-Kabel direkt an die Rückseite des BOOST an, und verbinden Sie das Sonos-Produkt über ein weiteres Ethernet-Kabel direkt mit einem der LAN-Ports an Ihrem Router.
- Wenn Sie Ihre Netzwerkkonfiguration ändern, müssen Sie möglicherweise das Sonos-Produkt zurücksetzen, indem Sie das Stromkabel herausziehen und wieder einstecken.
- Wenn Sie keinen Router verwenden, finden Sie weitere Informationen auf unserer Website unter *<http://faq.sonos.com/norouter>*.

#### **3. Prüfen Sie die Verkabelung**

Prüfen Sie die Anzeigeleuchten am Router und am Sonos-Produkt. Die Anzeigeleuchten für Verbindung/Status sollten durchgehend leuchten, die Anzeigeleuchten für Aktivität am Router sollten blinken.

- Sollten die Anzeigen nicht leuchten, schließen Sie die Komponente an einen anderen Port auf Ihrem Router an.
- Wenn die Anzeigen noch immer nicht leuchten, verwenden Sie ein anderes Ethernet-Kabel.

## **Der Sonos-Player funktioniert nicht ordnungsgemäß**

- Wenn die weiße Statusanzeige nicht aufleuchtet und kein Signalton hörbar ist, wenn die Einheit angeschlossen wird, stellen Sie sicher, dass das Netzkabel richtig eingesteckt ist.
- Wenn die Statusanzeige konstant weiß leuchtet, stellen Sie sicher, dass die Lautstärke auf einen angemessenen Pegel eingestellt ist. Vergewissern Sie sich, dass die Wiedergabe nicht stumm geschaltet ist. Überprüfen Sie beim CONNECT:AMP™, dass die externen Lautsprecher richtig angeschlossen wurden.
- Wenn der Player die Musikwiedergabe abrupt beendet und die Statusanzeige orange und weiß blinkt, verwenden Sie den Player für einige Minuten nicht oder trennen Sie ihn von der Stromversorgung, um ihn abkühlen zu lassen. Stellen Sie sicher, dass die Lüftungsöffnungen nicht blockiert werden. Weitere Informationen hierzu finden Sie unter ["Player-](#page-17-0)[Statusanzeigen" auf Seite 16.](#page-17-0)
- Prüfen Sie die Leuchten zu Verbindungsstatus/Aktivität sowohl am Router als auch an dem Sonos-Produkt, das über Kabel mit dem Router verbunden ist. Die Anzeigeleuchten für den Verbindungsstatus sollten durchgehend leuchten, die Anzeigeleuchten für Aktivität blinken.
	- Sollten die Anzeigen nicht leuchten, schließen Sie die Komponente an einen anderen Port auf Ihrem Router an.
	- Wenn die Anzeigen noch immer nicht leuchten, verwenden Sie ein anderes Ethernet-Kabel.
- Bewegen Sie den Sonos Controller näher an einen Player heran.
- Stellen Sie sicher, dass die Umgebungsbedingungen nicht zur Beeinträchtigung der Wireless-Verbindung führen.
- Prüfen Sie die Netzwerkverbindungen.
- Der Sonos-Player muss eventuell **zurückgesetzt** werden. Ziehen Sie das Netzkabel für 5 Sekunden ab, und schließen Sie es dann wieder an. Warten Sie, bis der Sonos-Player neu gestartet wurde.

## **Es sind nicht alle Räume sichtbar, die Sonos-App funktioniert in einigen Räumen nicht oder die Wiedergabe wird beendet, wenn ich mein 2,4-GHz-Telefon verwende**

Wahrscheinlich treten Funkinterferenzen auf. Sie können den von Ihrem Sonos-System verwendeten Funkkanal ändern, indem Sie die folgenden Schritte befolgen.

- Mit einem Sonos Handheld-Controller: Berühren Sie im Menü **Einstellungen** die Optionen **Erweiterte Einstellungen** > **SonosNet-Channel**. Wählen Sie aus der Liste einen anderen SonosNet-Kanal (Wireless) aus.
- Mit der Sonos Controller-App für PC: Wählen Sie **Einstellungen** -> **Erweitert** im Menü **Verwalten**. Wählen Sie auf der Registerkarte **Allgemein** einen anderen Wireless-Kanal aus der Liste aus.
- Mit der Sonos Controller-App für Mac: Wählen Sie **Einstellungen** -> **Erweitert** im Menü **Sonos**. Wählen Sie auf der Registerkarte **Allgemein** einen anderen SonosNet-Kanal (Wireless) aus der Liste aus.

Die Übernahme der neuen Einstellung kann einige Sekunden in Anspruch nehmen. Wenn Sie gerade Musik hören, kann während des Kanalwechsels ein kurzer Signalabfall auftreten.

## **Ich verwende einen neuen Router**

Wenn Sie einen neuen Router kaufen oder Ihren Internetdienstanbieter wechseln, müssen Sie nach der Installation des Routers alle Sonos-Produkte neu starten.

**Hinweis:** Wenn der Techniker des Internetdienstanbieters ein Sonos-Produkt mit dem neuen Router verbindet, müssen Sie nur die Wireless-Sonos-Produkte neu starten.

**1.** Trennen Sie für mindestens 5 Sekunden das Netzkabel von allen Sonos-Produkten.

**2.** Verbinden Sie sie nacheinander wieder mit der Stromversorgung, beginnend bei dem Sonos-Produkt, das am Router angeschlossen ist.

Warten Sie, bis die Sonos-Produkte neu gestartet wurden. Die Statusanzeige leuchtet an jedem Produkt durchgehend konstant, wenn der Neustart abgeschlossen wurde.

**Wenn Sie Sonos komplett wireless eingerichtet haben,** müssen Sie auch das WLAN-Kennwort ändern. Befolgen Sie die unten stehenden Schritte:

- **1.** Schließen Sie einen Ihrer Sonos-Player vorübergehend über ein Ethernet-Kabel an den neuen Router an.
- **2.** Wählen Sie im Sonos-Musikmenü auf Ihrem Controller die Option **Einstellungen** aus.
- **3.** Wählen Sie **Erweiterte Einstellungen** -> **Wireless-Einrichtung**.

Sonos erkennt Ihr Netzwerk.

- **4.** Geben Sie das Kennwort für Ihr WLAN ein.
- **5.** Nachdem das Kennwort akzeptiert wurde, trennen Sie den Player von Ihrem Router und stellen Sie ihn an seine Ursprungsposition zurück.

#### **Ich möchte mein WLAN-Kennwort ändern**

Wenn Ihr Sonos-System wireless eingerichtet ist und Sie Ihr WLAN-Kennwort ändern, müssen Sie diese Änderung auch auf Ihrem Sonos-System vornehmen.

- **1.** Schließen Sie einen Ihrer Sonos-Player vorübergehend über ein Ethernet-Kabel an Ihren Router an.
- **2.** Wählen Sie eine der folgenden Optionen:
	- Wählen Sie auf einem Sonos Handheld-Controller **Einstellungen** -> **Erweiterte Einstellungen** -> **Wireless-Einrichtung**.
	- Wählen Sie in der Sonos Controller-App für PC im Menü **Verwalten** die Optionen **Einstellungen** -> **Erweitert**. Wählen Sie auf der Registerkarte **Allgemein** die Option **Wireless-Einrichtung**.
	- Wählen Sie in der Sonos Controller-App für Mac im Menü **Sonos** die Optionen **Einstellungen** -> **Erweitert**. Wählen Sie auf der Registerkarte **Allgemein** die Option **Wireless-Einrichtung**.
- **3.** Geben Sie nach Aufforderung das neue WLAN-Kennwort ein.
- **4.** Nachdem das Kennwort akzeptiert wurde, können Sie den Player von Ihrem Router trennen und an seine Ursprungsposition zurückstellen.

# <span id="page-17-0"></span>**Player-Statusanzeigen**

**Wichtiger Hinweis:**Stellen Sie keine Gegenstände auf Ihrem Sonos-Player ab. Dies kann die Belüftung beeinträchtigen und zu einer Überhitzung führen.

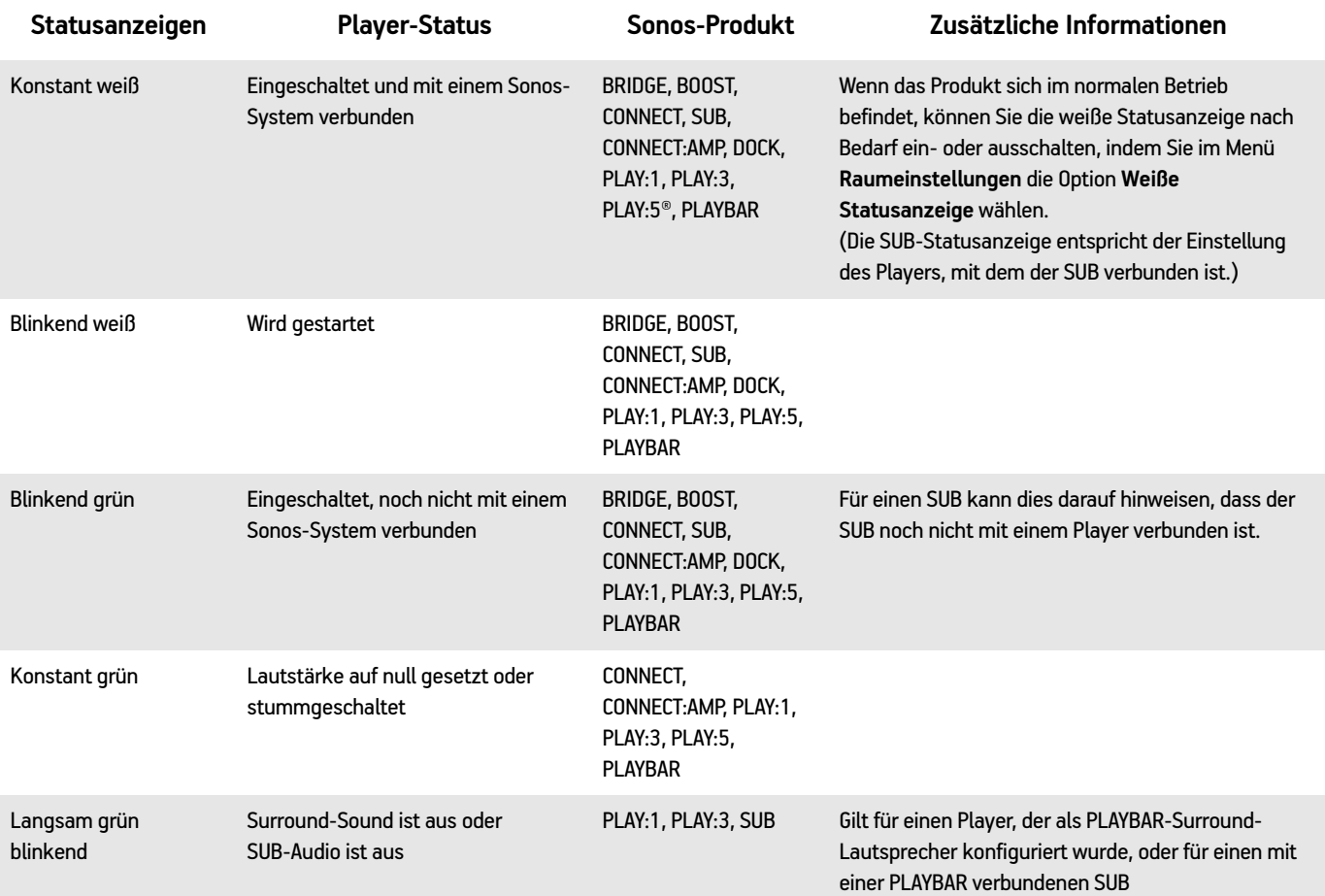

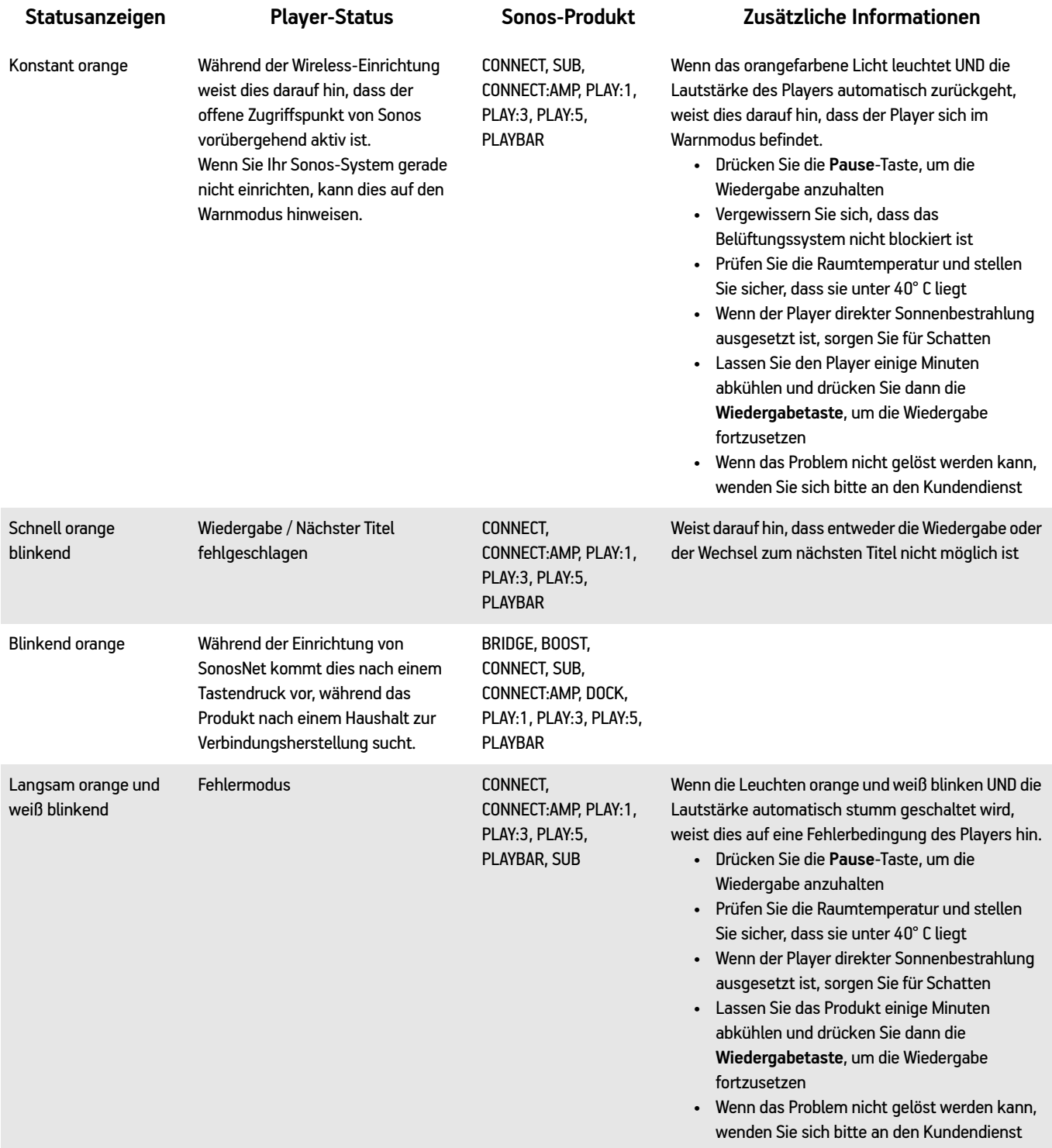

# **Wichtige Sicherheitsinformationen**

- **1.** Lesen Sie diese Anweisungen.
- **2.** Bewahren Sie diese Anweisungen auf.
- **3.** Beachten Sie alle Warnungen.
- **4.** Befolgen Sie alle Anweisungen.
- **5.** Verwenden Sie das Gerät nicht in der Nähe von Wasser.
- **6.** Reinigen Sie die Geräte nur mit einem trockenen, weichen Tuch. Haushaltsreiniger oder Lösungsmittel können die Oberfläche Ihrer Sonos-Komponenten angreifen.
- **7.** Installieren Sie das Produkt nicht in der Nähe von Wärmequellen, wie z. B. Heizkörpern, Warmluftauslässen, Öfen oder anderen Geräten, die Wärme produzieren.
- **8.** Verhindern Sie, dass auf das Netzkabel getreten oder dass es geklemmt wird. Dies gilt insbesondere für Stecker und den Austrittsort der Kabel am Gerät.
- **9.** Verwenden Sie ausschließlich die durch den Hersteller spezifizierten Zubehörprodukte.
- **10.** Trennen Sie das Gerät bei Gewitter oder längeren Nutzungspausen von der Stromversorgung.
- **11.** Lassen Sie alle Wartungsarbeiten von qualifiziertem Sonos-Service-Personal durchführen. Eine Wartung ist erforderlich, wenn das Gerät beschädigt wurde, z. B. bei beschädigten Netzkabeln oder Steckern, wenn Flüssigkeit über dem Produkt verschüttet wurde oder Objekte hineingefallen sind, das Gerät Feuchtigkeit oder Regen ausgesetzt war, nicht ordnungsgemäß funktioniert oder heruntergefallen ist.
- **12.** Der Netzstecker sollte gut zugänglich sein, um das Gerät jederzeit von der Stromversorgung trennen zu können.
- **13. Warnung:** Setzen Sie das Gerät nicht Regen oder Feuchtigkeit aus, um das Risiko eines Brandes oder Stromschlags zu reduzieren.
- **14.** Platzieren Sie keine mit Flüssigkeit gefüllten Behälter, wie z. B. Vasen, auf dem Gerät, um es vor Spritzwasser zu schützen.

**Important Note:** Um Beschädigungen der Lautsprecher zu verhindern, schalten Sie den externen Verstärker aus, bevor Sie die Verbindung mit dem Sonos CONNECT trennen.

# **Spezifikationen - CONNECT**

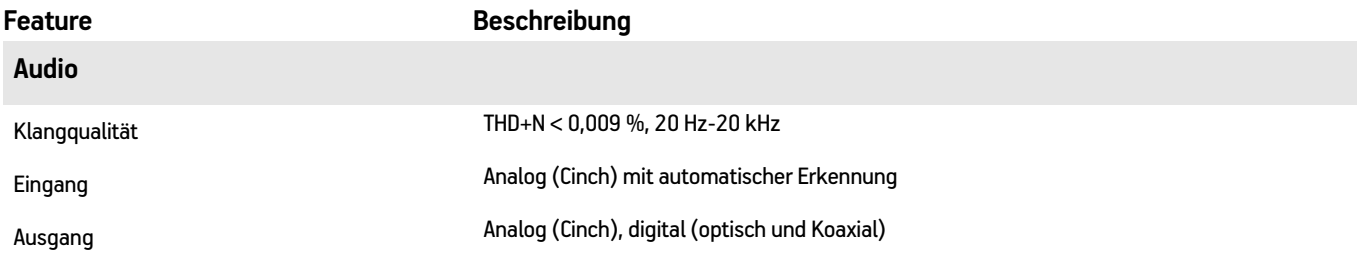

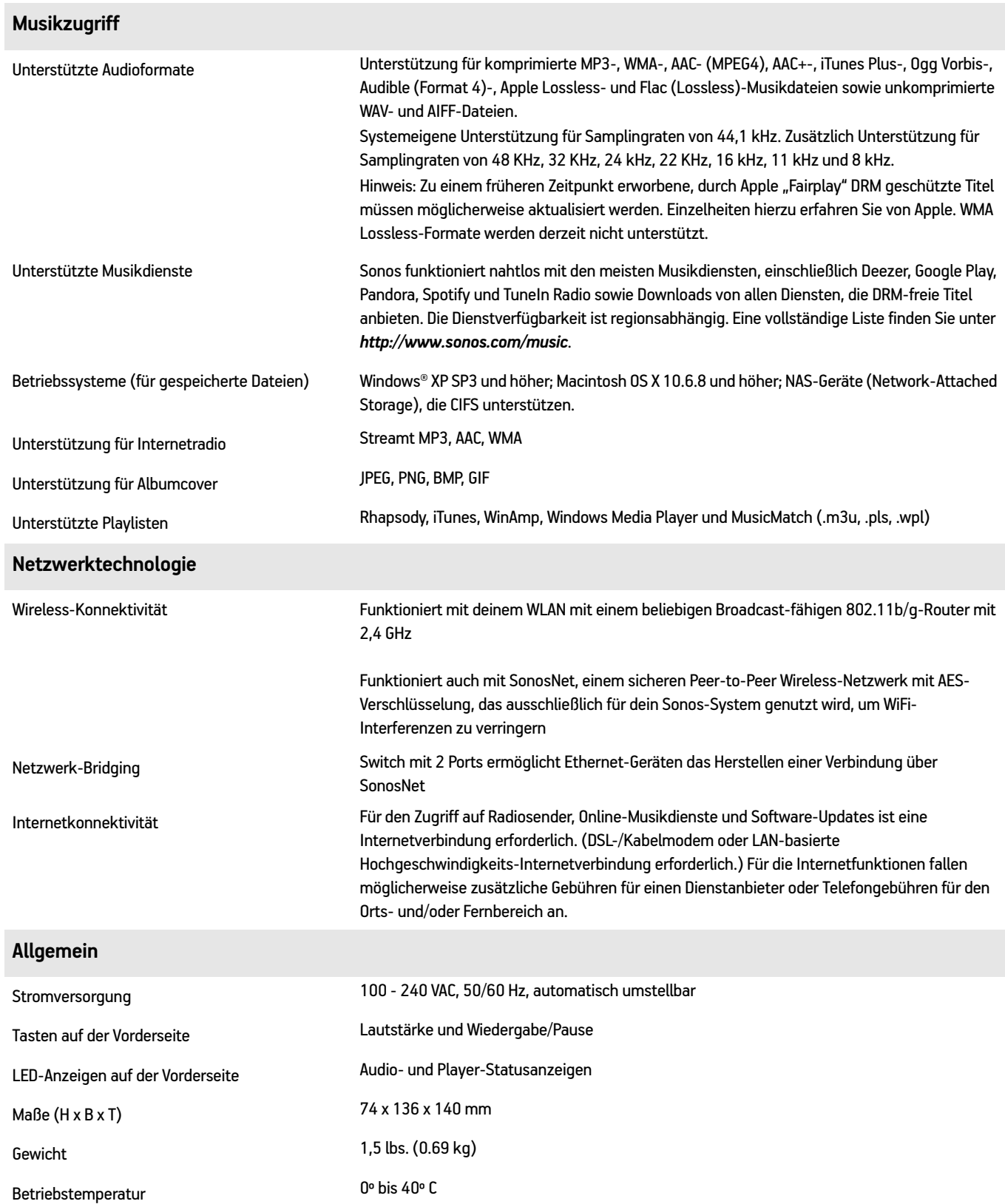

Lagerungstemperatur -20<sup>°</sup> bis 70° C

Obermaterial Hellgrau/qualitativ hochwertiges Polycarbonat-Material

\* Änderungen der hier genannten Spezifikationen vorbehalten.

# **Rechtliche Informationen**

#### **Europe**

Sonos declares that this product herewith complies with the requirements of the EMC Directive 2004/108/EC, Low Voltage Directive 2006/95/EC, Eco-Design Directive 2005/32/EC, RoHS Directive 2011/65/EU and the R&TTE Directive 1999/5/EC when installed and used in accordance with the manufacturer's instructions. A copy of the full Declaration of Conformance may be obtained at *www.sonos.com/support/policies*.

Attention In France, operation is limited to indoor use within the band 5150-5350 MHz.

SonosNet is the propriety wireless mesh network architecture designed to provide robust transmission of high fidelity streaming digital music. All Sonos players within the SonosNet mesh network act as both a client and access point simultaneously. Each Sonos player expands the range of SonosNet mesh network because while each device must be within range of at least one other Sonos player, they do not need to be within range of a central access point. In addition to extending the range between Sonos products, SonosNet can extend the range of other data networking devices within the home, such as Android devices directly connected to SonosNet. Due to the high network availability requirements of the SonosNet mesh network, Sonos players do not have a standby or off mode other than removing the power cord from the AC mains.

Sonos certifie que ce produit est conforme aux exigences de la directive CEM 2004/108/EC, de la directive basse tension 2006/95/EC, RoHS Directive 2011/65/EU et de la directive 1999/5/EC sur les équipements hertziens et les équipements terminaux de télécommunications, sous réserve d'une installation et d'une utilisation conformes aux instructions en vigueur du fabricant. Une copie complète de la Déclaration de conformité est disponible sur le site *www.sonos.com/support/policies*.

Attention. En France, l'utilisation en intérieur est limitée à la bande de fréquences 5150-5350 MHz.

SonosNet est l'architecture de réseau maillé propriétaire sans fil conçue pour permettre une transmission fiable haute fidélité lors de la diffusion de musique numérique. Tous les lecteurs Sonos au sein du réseau maillé SonosNet servent à la fois de client et de point d'accès. Chaque lecteur Sonos augmente la portée du réseau maillé SonosNet. En effet, il n'est pas indispensable que chaque périphérique soit à la portée d'un point d'accès central. Il suffit qu'il soit à la portée d'au moins un autre lecteur Sonos. Outre l'extension de la portée entre les produits Sonos, SonosNet peut étendre la portée d'autres périphériques réseau de données à l'intérieur de la maison, par exemple des périphériques Android connectés directement à SonosNet. En raison des exigences sévères en matière de disponibilité réseau auxquelles doit satisfaire le réseau maillé SonosNet, les lecteurs Sonos ne peuvent être placés en mode de veille ou d'arrêt qu'en débranchant le cordon d'alimentation de la prise secteur CA.

Sonos erklärt hiermit, dass dieses Produkt den Anforderungen der EMV-Richtlinie 2004/108/EC, der Niederspannungsrichtlinie 2006/95/EC, RoHS Directive 2011/65/EU und der R&TTE-Richtlinie 1999/5/EC entspricht, sofern es den Anweisungen des Herstellers gemäß installiert und verwendet wird. Die vollständige Konformitätserklärung finden Sie unter *www.sonos.com/support/policies*.

SonosNet ist eine proprietäre Wireless-Netzwerkarchitektur, die auf die zuverlässige Übertragung digitaler HiFi-Streaming-Musik ausgelegt ist. Alle Sonos-Player innerhalb des SonosNet-Netzwerks agieren gleichzeitig sowohl als Client als auch als Zugriffspunkt. Jeder Sonos-Player erweitert die Reichweite des SonosNet-Netzwerks, da sich jedes Gerät nur in Reichweite von mindestens einem weiteren Sonos-Player, nicht jedoch in Reichweite eines zentralen Zugriffspunkts befinden muss. Zusätzlich zur Erweiterung der Reichweite zwischen Sonos-Produkten kann SonosNet die Reichweite anderer Netzwerkgeräte innerhalb des Zuhauses erweitern, beispielsweise die von Android-Geräten, die direkt mit SonosNet verbunden sind. Aufgrund der hohen Anforderungen an die Netzwerkverfügbarkeit des SonosNet-Netzwerks gibt es für die Sonos-Player keinen Standby- oder Aus-Modus. Hierzu muss das Netzkabel von der Stromversorgung getrennt werden.

A Sonos declara que este produto está em conformidade com os requisitos da Directiva CEM 2004/108/CE, da Directiva de Baixa Tensão 2006/95/CE, da Directiva RoHs (Restrição de Substâncias Perigosas) 2011/65/EU e da Directiva ETRT 1999/5/ CE quando montado e utilizado de acordo com as instruções do fabricante. Uma cópia completa da declaração de conformidade pode ser obtida em *www.sonos.com/support/policies*.

SonosNet é uma arquitetura patenteada de rede wireless mesh, desenvolvida para transmitir streaming de músicas digitais de alta qualidade. Todos os reprodutores Sonos dentro da rede mesh SonosNet atuam simultaneamente como cliente e como ponto de acesso. Cada reprodutor Sonos aumenta a amplitude da rede mesh SonosNet porque, apesar de que cada dispositivo deve estar ao alcance de outro reprodutor Sonos, não é necessário que eles estejam ao alcance de um ponto central de acesso. Além de ampliar o alcance entre os produtos Sonos, a SonosNet pode aumentar o alcance de outros dispositivos da rede de dados dentro de casa, como dispositivos Android conectados diretamente à SonosNet. Devido aos requisitos de alta disponibilidade da rede mesh SonosNet, os reprodutores Sonos não possuem um modo de espera e só podem ser desligados ao desconectar a fonte de energia.

Sonos intygar att den här produkten härmed följer kraven i EMC-direktivet 2004/108/EC, lågspänningsdirektivet 2006/95/EC, RoHS-direktivet 2011/65/EU och R&TTE-direktivet 1999/5/EC när den installeras och används i enlighet med tillverkarens instruktioner. En kopia av hela Konformitetsdeklarationen finns på *www.sonos.com/support/policies*. SonosNet är vår egen trådlösa mesh-nätverksarkitektur som är designad att tillhandahålla stabil överföring vid streaming av digitalmusik med hifi. Alla Sonos-spelare i SonosNet-meshnätverket fungerar som klient och åtkomstpunkt samtidigt. Varje Sonos-spelare expanderar SonosNet-meshnätverkets räckvidd eftersom även om varje enhet måste vara inom räckvidden för minst en annan Sonos-spelare, behöver de inte vara inom räckvidden för en central åtkomstpunkt. Förutom att utöka räckvidden mellan Sonos-produkter kan SonosNet utöka räckvidden för andra datanätverksenheter i hemmet, exempelvis Android-enheter som är direkt uppkopplade till SonosNet. På grund av de högra kraven på nätverkstillgång för SonosNetmeshnätverket har Sonos-spelare inte något standby- eller av-läge förutom att dra ut nätsladden från kraftnätet.

Sonos verklaart dat dit product voldoet aan de vereisten van de EMC-richtlijn 2004/108/EG, de laagspanningsrichtlijn 2006/ 95/EG, de RoHS-richtlijn 2011/65/EU en de R&TTE-richtlijn 1999/5/EG indien geïnstalleerd en gebruikt in overeenstemming met de instructies van de fabrikant. Een kopie van de volledige conformiteitsverklaring is beschikbaar op *www.sonos.com/support/policies.*

SonosNet is de gepaste, draadloze mesh-netwerkarchitectuur ontworpen voor een solide transmissie voor het streamen van digitale muziek in high fidelity. Alle Sonos-spelers binnen het SonosNet mesh-netwerk fungeren als cliënt en access point tegelijk. Elke Sonos-speler breidt het bereik van het SonosNet mesh-netwerk verder uit. Terwijl elk apparaat zich binnen het bereik van ten minste één andere Sonos-speler moet bevinden, hoeven ze niet binnen het bereik van een centraal toegangspunt te zijn. Naast het uitbreiden van het bereik tussen Sonos-producten onderling, kan SonosNet het bereik van andere netwerkapparaten in huis vergroten, zoals Android-apparaten die direct verbonden zijn met SonosNet. Door de hoge beschikbaarheidvereisten van het SonosNet mesh-netwerk, gaan Sonos-spelers niet uit of in stand-by, tenzij de stroom wordt verbroken.

Sonos dichiara che il presente prodotto è conforme ai requisiti della direttiva EMC 2004/108/EC, della direttiva Bassa tensione 2006/95/EC, della direttiva RoHS 2011/65/EU e della direttiva R&TTE 1999/5/EC, se installato e utilizzato in conformità alle istruzioni del produttore. Una copia della Dichiarazione di conformità completa è disponibile all'indirizzo *www.sonos.com/support/policies.*

SonosNet è l'architettura di rete mesh wireless proprietaria progettata per assicurare un'affidabile trasmissione della musica digitale in streaming ad alta fedeltà. Tutti i lettori Sonos all'interno della rete mesh SonosNet funzionano simultaneamente sia come client che come punto d'accesso. Ogni lettore Sonos estende la copertura della rete mesh SonosNet perché mentre i singoli dispositivi devono essere nel raggio di almeno un altro lettore Sonos, non devono però essere necessariamente nel raggio di un punto d'accesso centrale. Oltre ad estendere la copertura tra i prodotti Sonos, SonosNet può estendere la portata di altri dispositivi di rete all'interno della casa, ad esempio, dispositivi Android connessi direttamente a SonosNet. A causa degli elevati requisitivi di disponibilità della rete mesh SonosNet, i lettori Sonos non dispongono di modalità di standby o spegnimento diverse dalla disconnessione fisica del cavo di alimentazione della presa di corrente CA.

Sonos declara que este producto cumple los requisitos de la Directiva EMC 2004/108/EC, la Directiva de bajo voltaje 2006/ 95/EC, la Directiva RoHS 2011/65/EU y la Directiva R&TTE 1999/5/EC si se instala y utiliza de conformidad con las instrucciones del fabricante. Podrá obtener una copia de la declaración de conformidad completa en *www.sonos.com/support/policies.*

SonosNet es la arquitectura de red de malla inalámbrica de propiedad diseñada para proporcionar una transmisión sólida de música digital en alta fidelidad. Todos los reproductores Sonos dentro de la red de malla SonosNet actúan como cliente y punto de acceso simultáneamente. Cada reproductor Sonos amplía el alcance de la red de malla SonosNet ya que, mientras que cada dispositivo debe estar dentro del alcance de al menos otro reproductor Sonos, estos no tienen que estar dentro del alcance de un punto de acceso central. Además de ampliar el alcance entre productos Sonos, SonosNet puede ampliar el alcance de otros dispositivos de redes de datos dentro de la casa, como dispositivos Android directamente conectados a SonosNet. Debido a los altos requisitos de disponibilidad de red de la red de malla SonosNet, los reproductores Sonos no tienen modo de apagado o de espera, sino que simplemente hay que quitar el cable de alimentación de la red eléctrica.

Sonos erklærer, at dette produkt hermed overholder kravene i EMC-direktiv 2004/108/EF, lavspændingsdirektivet 2006/95/ EF, RoHS-direktivet 2011/65/EF og radioudstyrsdirektivet 1999/5/EF efter installation og anvendelse i henhold til producentens instruktioner. En kopi af den fulde overensstemmelseserklæring kan hentes på *www.sonos.com/support/policies.*

SonosNet er Sonos' trådløse mesh-netværksarkitektur, som er konstrueret til at levere en robust overførsel af digital musikstreaming i HiFi-kvalitet. Alle Sonos-afspillere på SonosNet-netværket fungerer både som klient og adgangspunkt samtidigt. Hver Sonos-afspiller udvider rækkevidden af SonosNet-netværket, idet hver enhed kun skal være inden for rækkevidde af mindst én Sonos-afspiller og ikke behøver at være inden for rækkevidde af et centralt adgangspunkt. Udover at kunne udvide rækkevidden mellem Sonos-produkter kan SonosNet udvidde rækkevidden af andre

datanetværksforbundne enheder i huset, som f.eks. Android-enheder, som er direkte forbundet til SonosNet. Som følge af de høje krav til netværkstilgængelighed for SonosNet-netværket er Sonos-afspillere ikke udstyret med en standby- eller fratilstand, udover ved at tage stikket ud af stikkontakten.

Η Sonos δηλώνει δια της παρούσης ότι το παρόν προϊόν συμμορφώνεται ως προς τις απαιτήσεις της Οδηγίας για την ηλεκτρομαγνητική συμβατότητα 2004/108/ΕΚ, της Οδηγίας σχετικά με το ρεύμα χαμηλής τάσης, 2006/95/ΕΚ, της Οδηγίας για τον περιορισμό των επικίνδυνων ουσιών 2011/65/ΕΕ και της Οδηγίας σχετικά με τον ραδιοεξοπλισμό και τον τηλεπικοινωνιακό τερματικό εξοπλισμό 1999/5/ΕΚ, όταν εγκαθίσταται και χρησιμοποιείται σύμφωνα με τις οδηγίες του κατασκευαστή. Μπορείτε να βρείτε ένα αντίγραφο της πλήρους δήλωσης συμμόρφωσης στη διεύθυνση *www.sonos.com/support/policies*.

Η SonosNet είναι μια ιδιοταγής αρχιτεκτονική ασύρματου δικτύου πλέγματος που έχει σχεδιαστεί για την εύρωστη μετάδοση ροής ψηφιακής μουσικής υψηλής πιστότητας. Όλες οι συσκευές αναπαραγωγής εντός του δικτύου πλέγματος της SonosNet λειτουργούν ταυτόχρονα τόσο ως συσκευές-πελάτες όσο και ως σημεία πρόσβασης. Κάθε συσκευή αναπαραγωγής της Sonos επεκτείνει το εύρος ενός δικτύου πλέγματος της SonosNet καθώς, ενώ κάθε συσκευή πρέπει να είναι εντός του εύρους τουλάχιστον μίας άλλης συσκευής αναπαραγωγής της Sonos, δεν χρειάζεται να είναι εντός του εύρους ενός κεντρικού σημείου πρόσβασης. Επιπροσθέτως της επέκτασης του εύρους μεταξύ προϊόντων της Sonos, η SonosNet μπορεί να επεκτείνει το εύρος άλλων συσκευών δικτύωσης δεδομένων που βρίσκονται στο οικιακό περιβάλλον, όπως συσκευές Android που είναι απευθείας συνδεδεμένες με to SonosNet. Λόγω των απαιτήσεων υψηλής διαθεσιμότητας δικτύου του δικτύου πλέγματος της SonosNet, οι συσκευές αναπαραγωγής της Sonos δεν διαθέτουν λειτουργία αναμονής ή απενεργοποίησης πέραν της αποσύνδεσης του καλωδίου τροφοδοσίας από την παροχή ρεύματος.

Sonos ilmoittaa, että tämä tuote täyttää EMC-direktiivin 2004/108/EY, pienjännitedirektiivin 2006/95/EY, RoHS-direktiivin 2011/65/EY ja R&TTE-direktiivin 1999/5/EY vaatimukset, kun se asennetaan ja sitä käytetään valmistajan ohjeiden mukaisesti. Täydellinen vaatimustenmukaisuusvakuutus on saatavana osoitteessa *www.sonos.com/support/policies*.

SonosNet on Sonoksen kehittämä reitittävä langaton verkko (eli mesh-verkko), joka mahdollistaa hifi-tason digitaalisen musiikin nopean siirron ja suoratoiston. Kaikki reitittävään SonosNet-mesh-verkkoon liitetyt Sonos-soittimet toimivat samanaikaisesti sekä asiakaslaitteina että tukiasemina. Jokainen Sonos-soitin laajentaa SonosNet-mesh-verkon kattavuutta, sillä laitteiden ei tarvitse olla keskitetyn tukiaseman kantoalueella. Riittää, että laite on vähintään yhden muun laitteen kantoalueella. Sen lisäksi että verkon toiminta-aluetta voidaan laajentaa Sonos-laitteiden avulla, SonosNetin avulla voidaan laajentaa myös muiden siihen suoraan kytkettyjen verkkolaitteiden, kuten Android-laitteiden toiminta-aluetta. Sonos-soittimissa ei ole SonosNet-mesh-verkon jatkuvan toiminnan takaamiseksi erillistä valmius- tai Off-tilaa. Laitteet voidaan kytkeä pois päältä vain irrottamalla ne verkkovirrasta.

#### **USA**

This equipment has been tested and found to comply with the limits for a Class B digital device, pursuant to part 15 of the FCC Rules. These limits are designed to provide reasonable protection against harmful interference in a residential installation. This equipment generates, uses and can radiate radio frequency energy and, if not installed and used in accordance with the instructions, may cause harmful interference to radio communications. However, there is no guarantee that interference will not occur in a particular installation. If this equipment does cause harmful interference to radio or television reception, which can be determined by turning the equipment off and on, the user is encouraged to try to correct the interference by one or more of the following measures:

- All Sonos devices have in-products antennas. Users cannot reorient or relocate the receiving antenna without modifying the product
- Increase the separation between the equipment and receiver.
- Connect the equipment into an outlet on a circuit different from that to which the receiver is connected.

#### Sonos CONNECT <sup>25</sup>

**Caution**: Modifications not expressly approved by the manufacturer may void the user's authority to operate the equipment under FCC rules.

The device for operation in the band 5150-5250 MHz is only for indoor use to reduce the potential for harmful interference to co-channel mobile satellite systems.

#### **Canada**

This Class B digital apparatus complies with Canadian ICES-003 and RSS-210. Operation is subject to the following two conditions: (1) this device may not cause interference, and (2) this device must accept any interference, including interference that may cause undesired operation of the device.

The installer of this radio equipment must ensure that the product is located such that it does not emit RF field in excess of Health Canada limits for the general population; consult Safety Code 6, obtainable from Health Canada's Web site *www.hc-sc.gc.ca/rpb*. As mentioned before, the installer cannot control the antenna orientation. However, they could place the complete product in a way that causes the problem mentioned above.

The device for operation in the band 5150-5250 MHz is only for indoor use to reduce the potential for harmful interference to co-channel mobile satellite systems.

Be advised that high-power radars are allocated as primary users (i.e. priority users) of the bands 5250-5350 MHz and 5650- 5850 MHz and that these radars could cause interference and/or damage to LE-LAN devices.

#### **Canada**

Cet appareil numérique de classe B est conforme aux normes NMB-003 et CNR-210 en vigueur au Canada. Son fonctionnement est soumis aux deux conditions suivantes : (1) Cet appareil ne doit pas créer d'interférences nuisibles. (2) Cet appareil doit tolérer toutes les interférences reçues, y compris les interférences pouvant entraîner un fonctionnement indésirable.

L'installateur du présent matériel radio doit veiller à ce que le produit soit placé ou orienté de manière à n'émettre aucun champ radioélectrique supérieur aux limites fixées pour le grand public par le ministère fédéral Santé Canada ; consultez le Code de sécurité 6 sur le site Web de Santé Canada à l'adresse : *www.hc-sc.gc.ca/rpb*. Comme indiqué auparavant, l'installateur ne peut pas contrôler l'orientation de l'antenne. Il peut néanmoins placer le produit tout entier de manière à provoquer le problème décrit ci-dessus.

Les dispositifs fonctionnant dans la bande 5150-5250 MHz sont réservés uniquement pour une utilisation à l'intérieur afin de réduire les risques de brouillage préjudiciable aux systèmes de satellites mobiles utilisant les mêmes canaux.

Les utilisateurs de radars de haute puissance sont désignés utilisateurs principaux (c.-à-d., qu'ils ont la priorité) pour les bandes 5250-5350 MHz et 5650-5850 MHz et que ces radars pourraient causer du brouillage et/ou des dommages aux dispositifs LAN-EL.

#### **RF Exposure Requirements**

#### $\cancel{\mathbb{X}}$

To comply with FCC and Industry Canada exposure essential requirements, a minimum separation distance of 20cm (8 inches) is required between the equipment and the body of the user or nearby persons.

#### **Exigences en matière d'exposition aux radiofréquences**

Pour satisfaire aux exigences essentielles de la FCC et d'Industrie Canada concernant l'exposition, une distance minimum de 20 cm (8 pouces) doit être respectée entre l'équipement et l'utilisateur ou des personnes se trouvant à proximité.

#### **Recycling Information**

This symbol on the product or on its packaging indicates that this product shall not be treated as household waste. Instead please deliver it to the applicable collection point for the recycling of electrical and electronic equipment. By recycling this product correctly, you will help conserve natural resources and prevent potential negative environmental consequences. For more detailed information about recycling of this product, please contact your local city office, your household waste disposal service or the shop where you purchased the product.